# **Release Notes MC18 Android Lollipop - Fusion 5.00.0.0.022 for BSP 01.11.02.X.00**

#### **Contents**

**Description** Device Compatibility **Installation Instructions** Downloadable Software included in this Release

# **Description**

Fusion is a suite of software, which allows for WLAN connectivity, configuration, status reporting, and diagnostics.

This is a release of **MC18-L-011102-X-00.zip** for MC18 Android Lollipop. This release supports ETSI RE-D compliance.

This is a release of Fusion 22R for Android Lollipop. This release corrects the following issues:

- SPR 31955 Resolved an issue in which Cisco AnyConnect client does not connect to the server due to incorrect IP address state reported by WLAN.
- SPR 30157 Fixed an issue wherein the device spontaneously reboots at times.
- SPR 30458 Resolved an issue in which toggling Wi-Fi ON/OFF repeatedly causes a Kernel Panic and reboot.
- SPR 30259 Fixed an issue wherein device encounters random reboots while roaming in 802.1x infrastructure.
- SPR 31247 Fixed an issue in which the WLAN radio fails to roam sometimes when Fast Transition (802.11r) is enabled on the infrastructure.
- SPR 30135 Resolved an issue in which WLAN radio does not roam to DFS channels that resulted in stickiness or disconnect.
- SPR 31036 Resolved issue in which MC40 was experiencing high degree of disruption to voice quality during VOIP calls.
- SPR30025 Fixed an issue wherein the device experience audio disruption during VOIP call.
- SPR 29874 Resolved an issue in which pings to the device were lost for 5 to 10 seconds sometimes after connecting to the network.
- Added Support for latest ETSI RED compliance.

## Device Compatibility

This software release has been approved for use with the following Zebra devices.

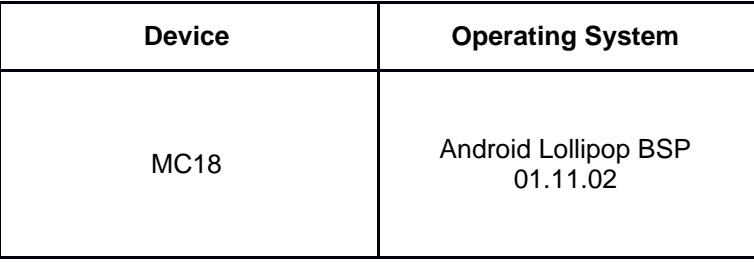

### Installation Instructions

**NOTE:** Prior to installation, ensure that you are currently running an approved version of the Operating System from the table above. Otherwise, visit https://www.zebra.com/us/en/supportdownloads

Manual Installation:

- 1. Copy MC18-L-011102-X-00.zip to the sdcard.
- 2. Boot the device into recovery mode.
- 3. In recovery mode select "apply update from sdcard" option
- 4. Select the MC18-L-011102-X-00.zip from sd card to install.

### Downloadable Software Included in this Release

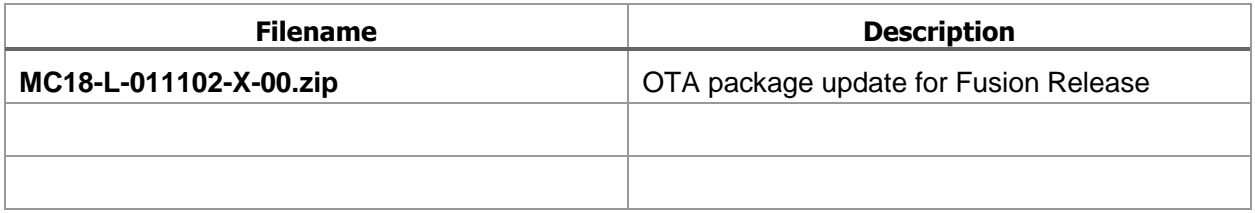